# **Università degli Studi di Ferrara**

 Facoltà di Scienze Matematiche, Fisiche e Naturali Corso di Laurea in Informatica

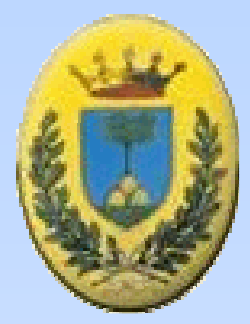

# Realizzazione di Librerie per il Controllo di un Sistema ad Alta Tensioneper Rivelatori di Muoni

**Primo RelatoreDott. Mirco Andreotti**

**Secondo RelatoreDott. Gianluigi Cibinetto**

**LaureandoRuggero Sinigaglia**

Anno Accademico 2005-2006

# **Argomenti svolti nella tesi**:

- 1. Apparato Sperimentale
	- •Situazione presente in Laboratorio
- 2. Software di controllo scritto in C
	- •Librerie esistenti
- 3. Software di controllo in Labview
	- $\bullet$ Librerie realizzate
- 4. Procedura per il condizionamento
- 5. Misura dei Plateau
- 6. Conclusioni

Università degli Studi di Ferrara – Facoltà di Scienze MM, FF e NN – Corso di Laurea in Informatica

### **Situazione Presente In Laboratorio**

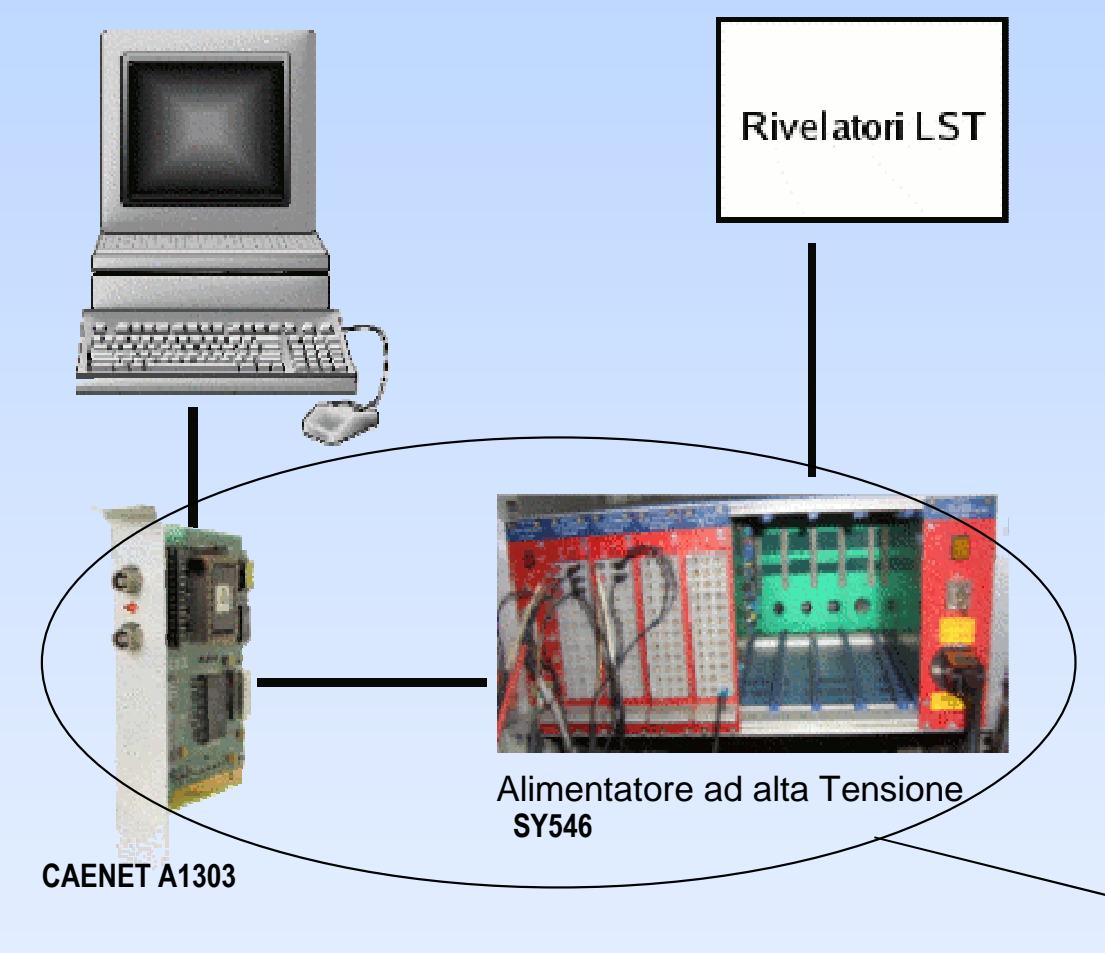

La Figura mostra la situazione presente nel nostro laboratorio.Si ha un PC nel quale è inserita una scheda pci: CAENET A1303,La quale comanda l'alimentatore ad alta tensione: CAEN SY546.L'apparato stesso, alimenta i rilevatori di particelle cariche: gli LST

### Controllo da Labview

Università degli Studi di Ferrara – Facoltà di Scienze MM, FF e NN – Corso di Laurea in Informatica

### **Software di controllo esistente dell'alimentatore ad**

**alta tensione scritto in C**

- **1. Read System**
- **2. Channels Monitor**
- **3. Set Channels**
- **4. Switch Channels**
- **5. Kill All Channels**

Università degli Studi di Ferrara – Facoltà di Scienze MM, FF e NN – Corso di Laurea in Informatica

# **Software di controllo in Labview: Realizzazione Modulo Code Interface Node**

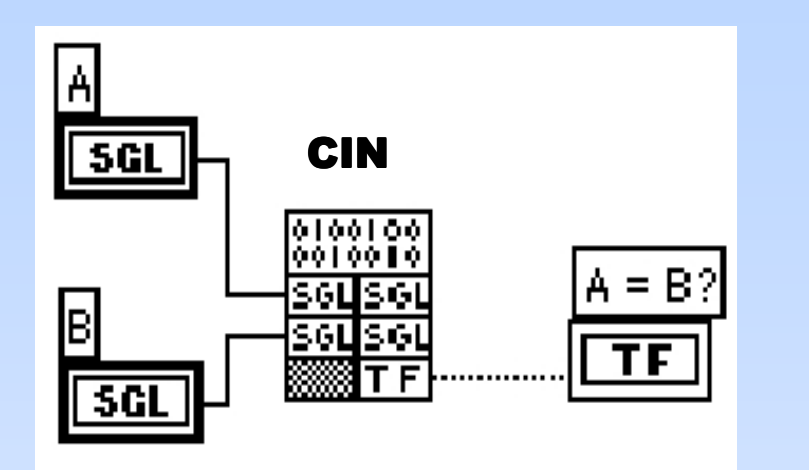

Il modulo CIN permette di utilizzare codice sorgente scritto in C, direttamente nel diagramma a blocchi di Labview. A fianco un esempio che compare due interi.

Il componente principale delle Librerie realizzate con Labview è il modulo CIN, il quale si occupa di utilizzare i sorgenti delle librerie opportunamente modificati. La modifica principale è che il modulo CIN, esegue codice all'interno della funzione CINRun( )

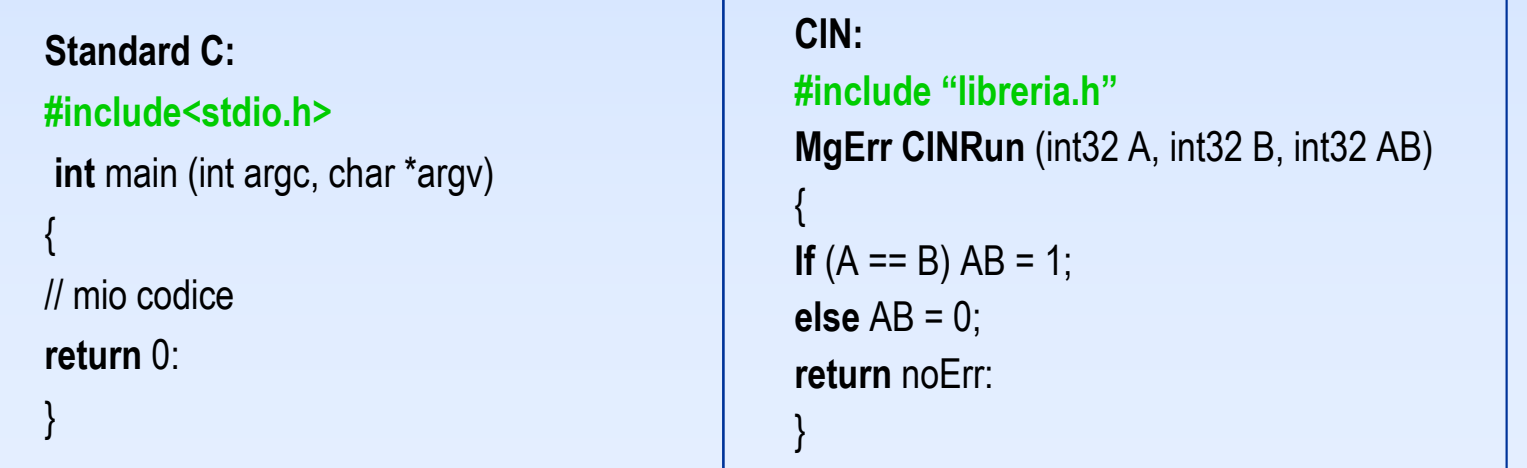

Università degli Studi di Ferrara – Facoltà di Scienze MM, FF e NN – Corso di Laurea in Informatica

# **Librerie: Diagramma a Blocchi**

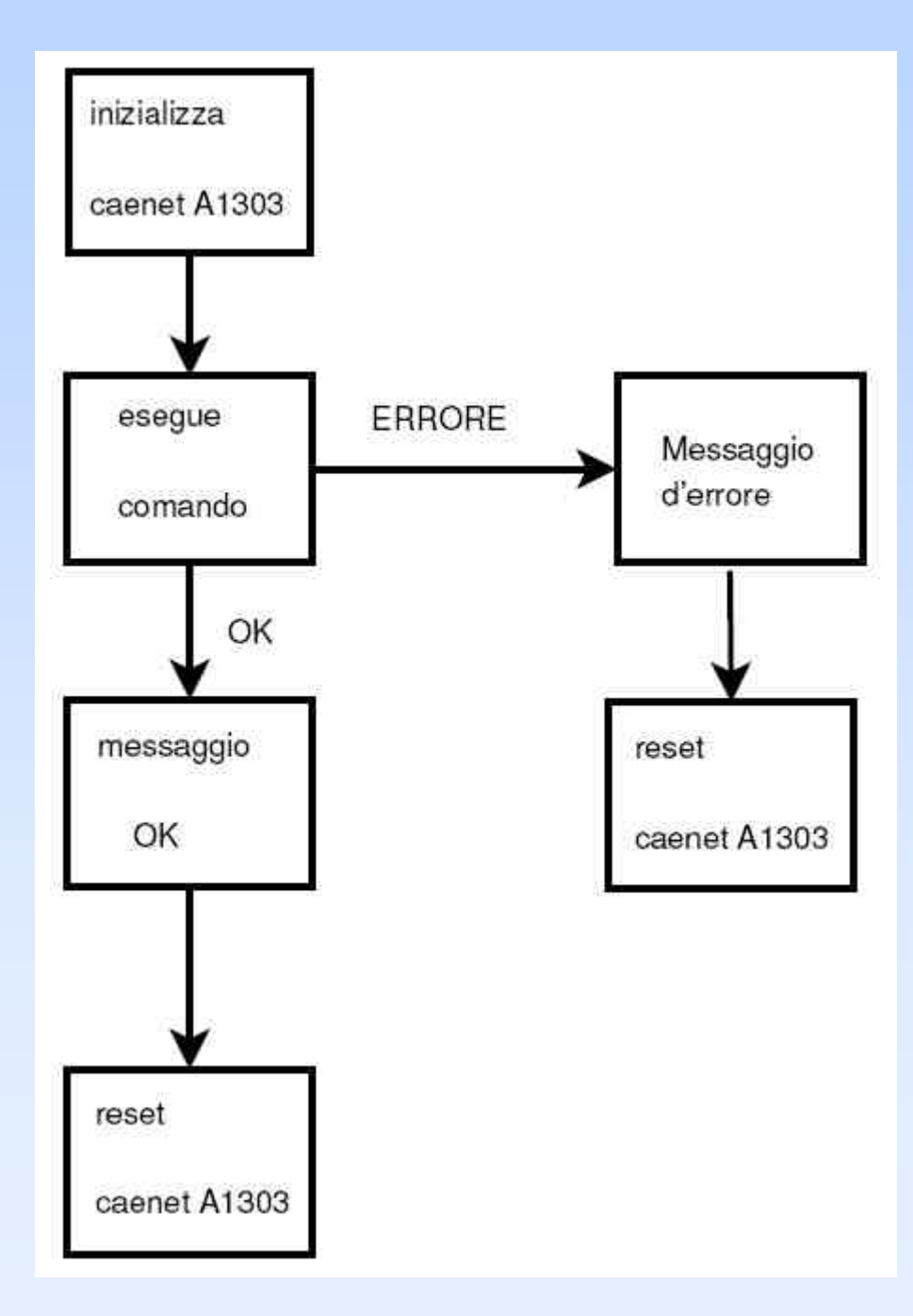

Il principio di funzionamento delle Libreriesi basa sullo schema riportato:

- 1. In primo luogo viene inizializzata la scheda caenet
- 2. Viene eseguita l'operazione richiesta:
	- $\bullet$ Read System
	- Channels Monitor •
	- •Set Channels
	- •Switch Channels
	- $\bullet$ Kill All Channels
- 3. Messaggio OK/Errore
- 4. Reset della scheda caenet

# **Applicazioni Realizzate: Uso delle Librerie**

Utilizzando le librerie create con Labview, sono state realizzate due applicazioni chevengono utilizzate nel Laboratorio di Criogenia del Dip. Di Fisica.Le due procedure realizzate sono:

- 1. Condizionamento per gli LST
	- • Procedura necessaria di innalzamento graduale della tensione (effettuata in varie fasi) dei rivelatori LST.
	- •Impiegata per tubi nuovi o per ripristino dopo tempi di inattività
- 2. Misura dei Plateau
	- $\bullet$ Numero di conteggio vs tensione applicata
	- $\bullet$  Per la determinazione della zona di lavoro e del corretto funzionamento del tubo e corretta miscela del gas

Università degli Studi di Ferrara – Facoltà di Scienze MM, FF e NN – Corso di Laurea in Informatica

# **Diagramma per il condizionamento degli LST**

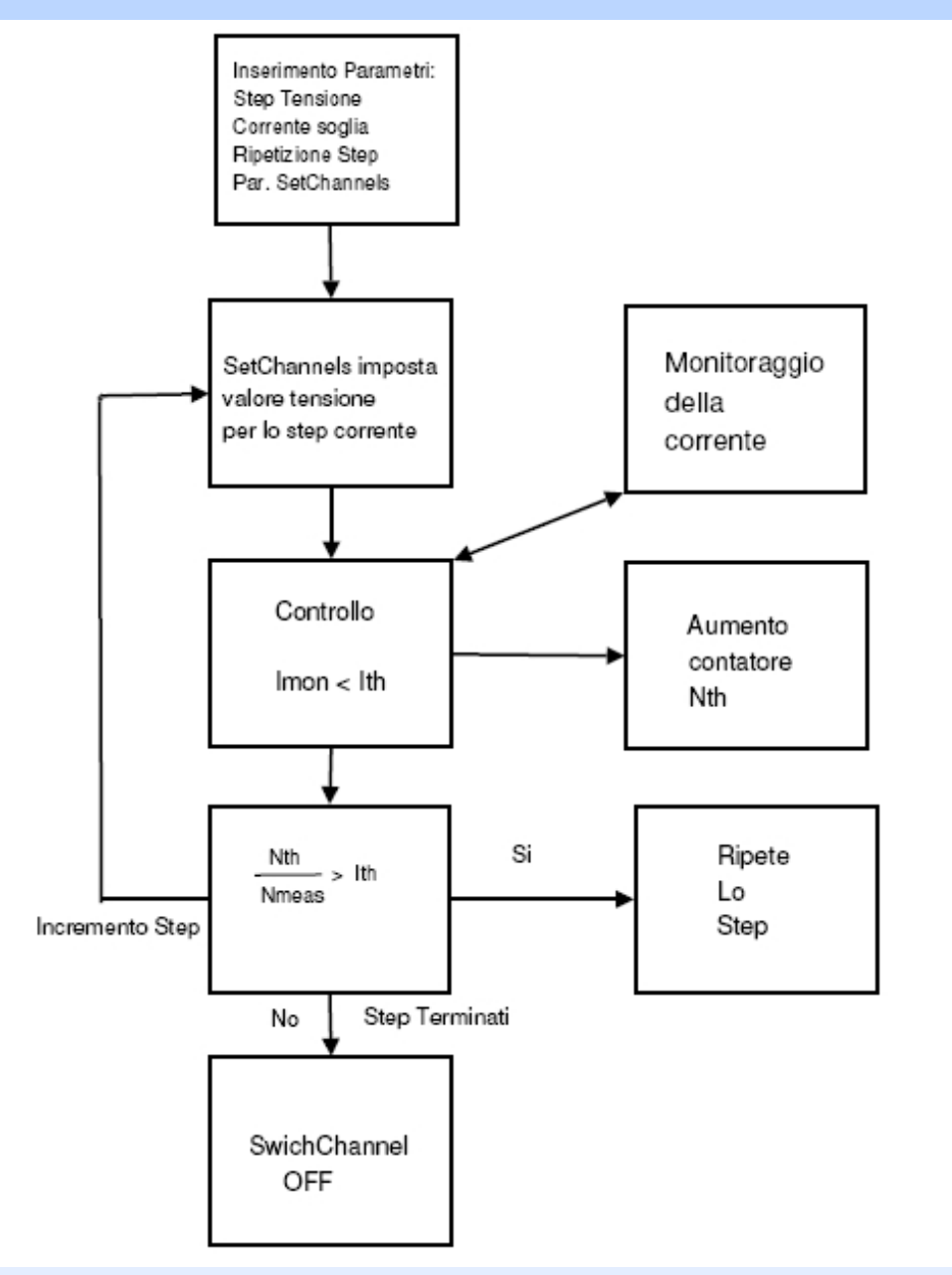

Il condizionamento può essere

schematizzato nei seguenti punti:

- 1. Inserimento parametri
- 2. Impostazione della Tensione
- 3. Controllo / Lettura della Corrente per la durata della fase
- 4. Passaggio alla fase successiva (riprendo dal punto 2)oppure ripetizione della fase corrente
- 5. Spegnimento dell'apparato

#### Università degli Studi di Ferrara – Facoltà di Scienze MM, FF e NN – Corso di Laurea in Informatica

# **CONDIZIONAMENTO: Pannello Frontale:**

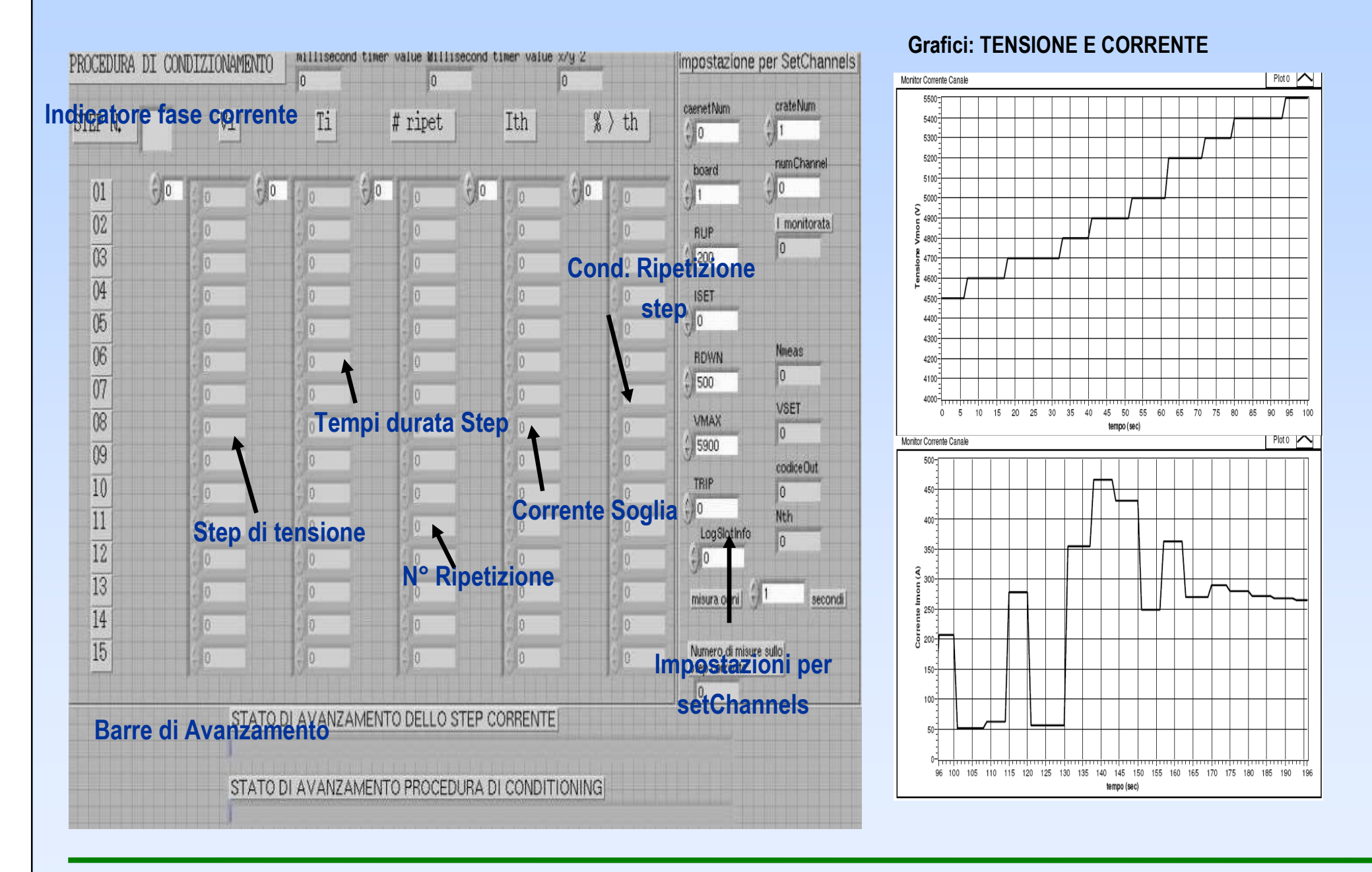

Università degli Studi di Ferrara – Facoltà di Scienze MM, FF e NN – Corso di Laurea in Informatica

### **Misura dei Plateau: Situazione**

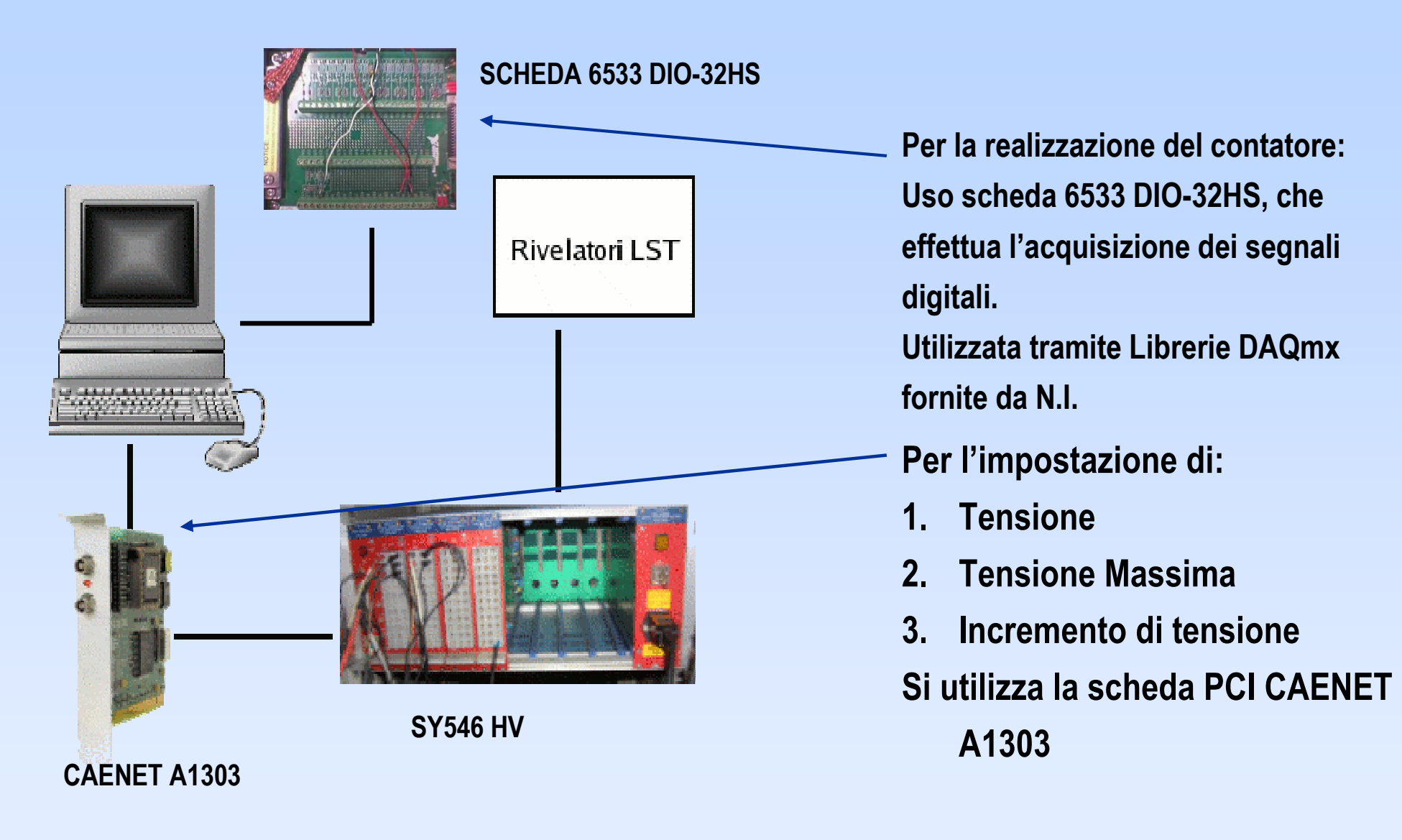

Università degli Studi di Ferrara – Facoltà di Scienze MM, FF e NN – Corso di Laurea in Informatica

### **Test Contatore realizzato in Lavbiew**

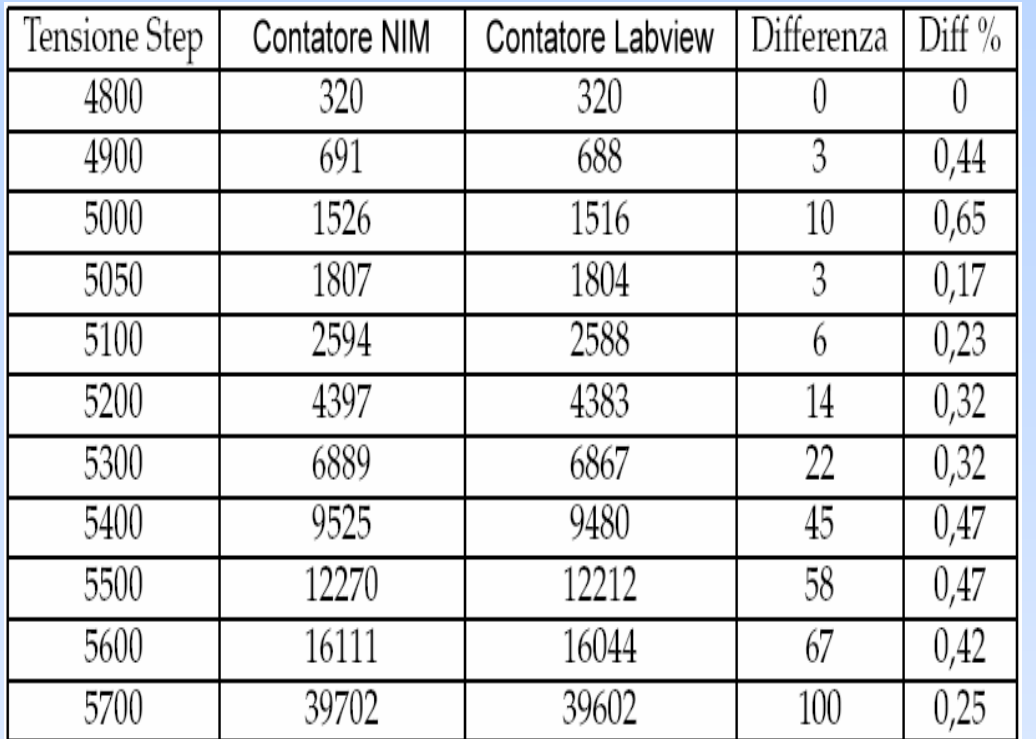

I segnali provenienti dagli LST sono dell'ordine di 200 Hz.Dai test eseguiti sul contatore si èdeterminato un errore massimo del 5% con segnali dell'ordine di grandezza di 100 kHz.

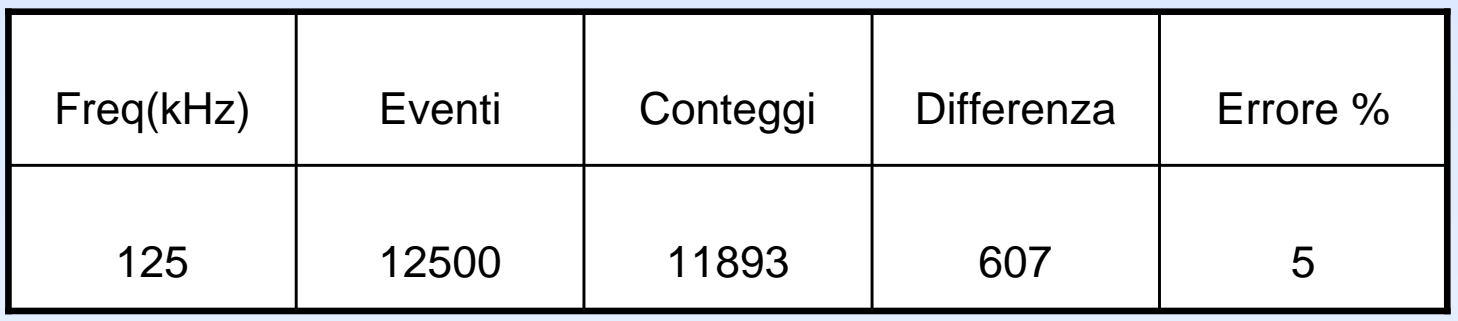

Università degli Studi di Ferrara – Facoltà di Scienze MM, FF e NN – Corso di Laurea in Informatica

### **Misura dei Plateau: Pannello Frontale**

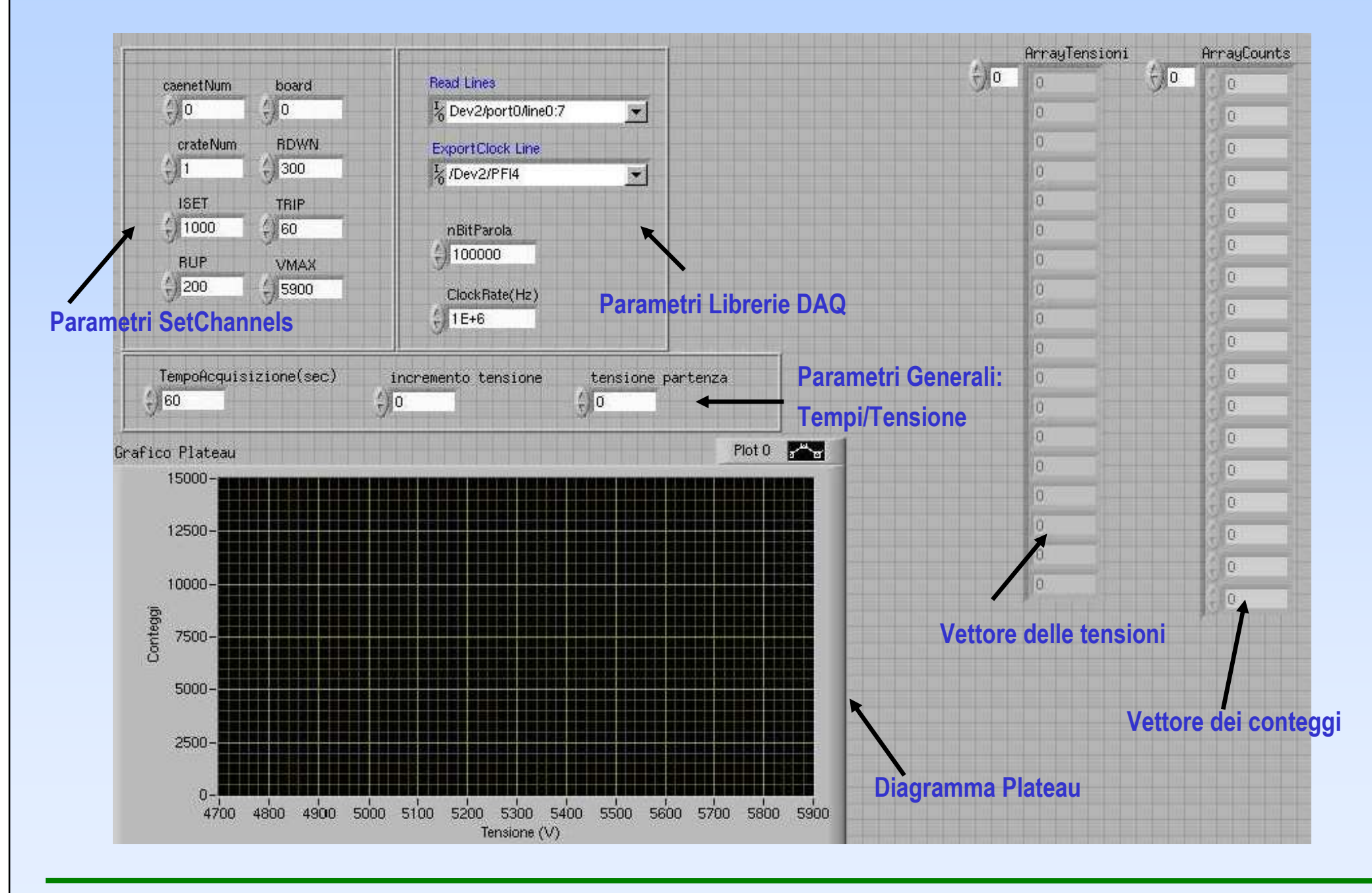

Università degli Studi di Ferrara – Facoltà di Scienze MM, FF e NN – Corso di Laurea in Informatica

## **Diagrammi di Plateau realizzati**

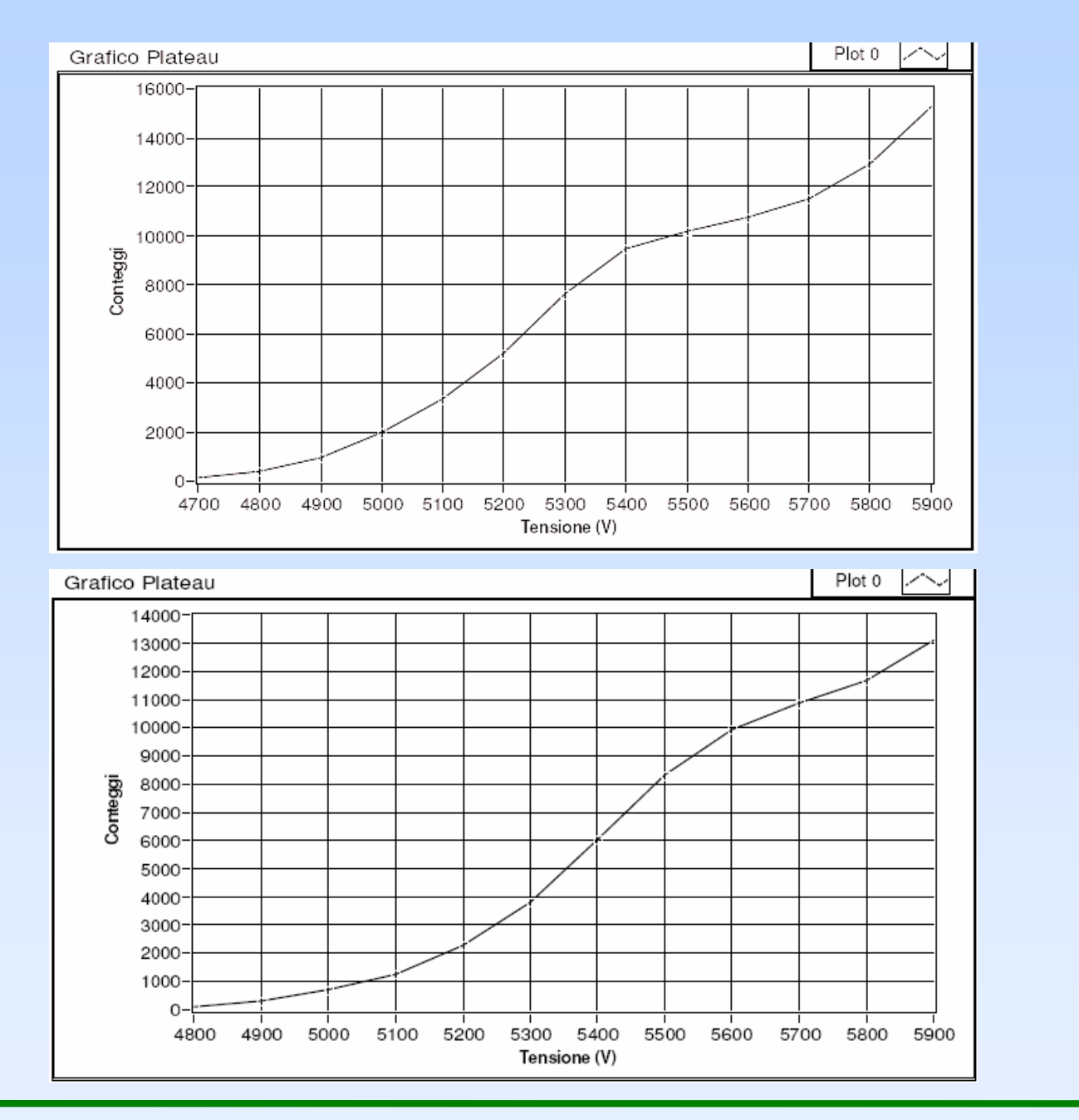

Università degli Studi di Ferrara – Facoltà di Scienze MM, FF e NN – Corso di Laurea in Informatica

### **Conclusioni**

# **Librerie Esistenti vs Librerie realizzare con Labview**

Lo scopo principale è quello di realizzare un modo d'uso rapido delle librerie utilizzando Labview

### Versione C

### **PRO**

- • Hanno un efficiente e veloce utilizzo da console
- • Funzionano anche senza bisogno di ambiente grafico

### CONTRO

**•** Utilizzo complesso con Labview •

### Versione Labview

### PRO

- •Uso facile e veloce tramite Labview
- • Facilità d'uso per realizzare altre applicazioni più complesse che fanno uso delle librerie

### CONTRO

•Serve Labview per utilizzarle

Applicazioni realizzate si sono dimostrate soddisfacenti per i lavori che si devono svolgere in laboratorio, riuscendo ad automatizzare procedure che prima venivano svolte in modo manuale.

Università degli Studi di Ferrara – Facoltà di Scienze MM, FF e NN – Corso di Laurea in Informatica